# GRAFIKSEL PROGRAMLAMAYA

**ZTM126** 

12. HAFTA

# FONT, STİL VE METİN BÜYÜKLÜĞÜNÜ DEĞİŞTİRME

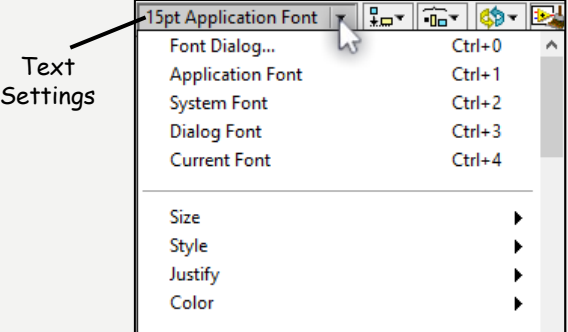

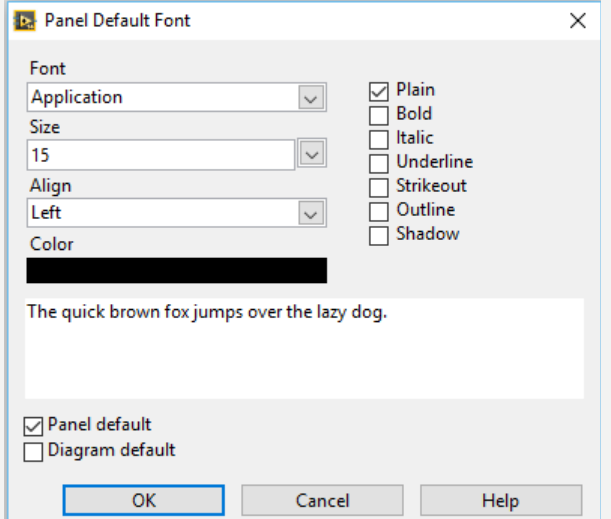

## **TEXT SETTINGS ALT** MENÜLERİ

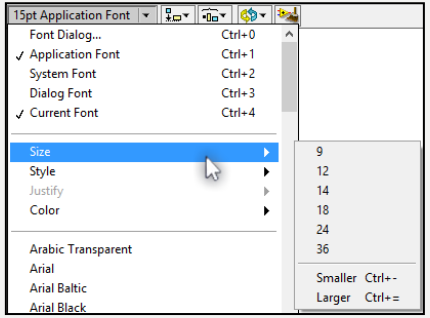

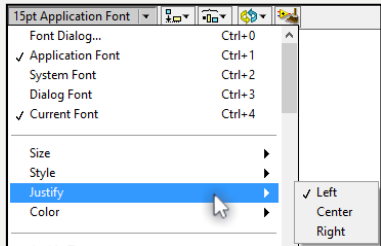

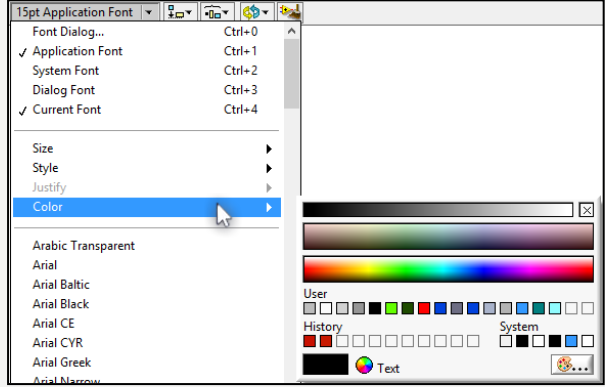

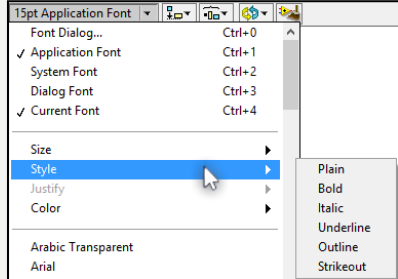

#### BLOCK DİYAGRAMI TOPARLAMA-CLEAN UP DİAGRAM  $\Box$  $\overline{\phantom{0}}$ Operate Tools Window Help ect

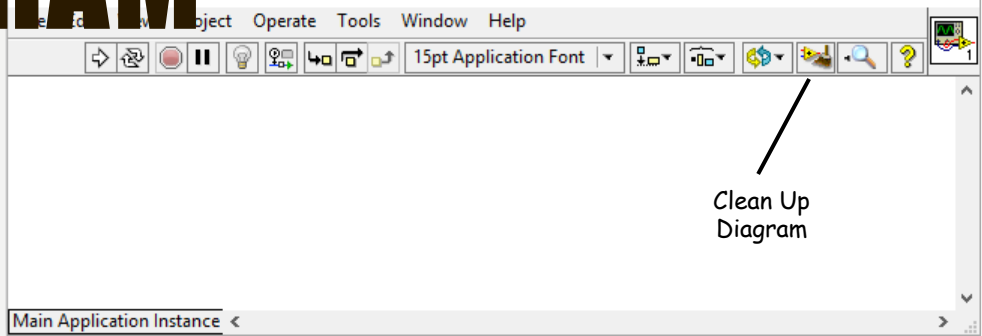

 $\times$ 

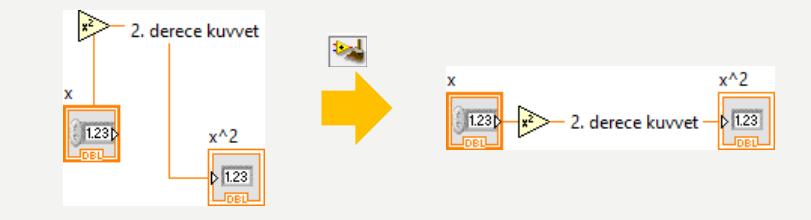

## BLOCK DİYAGRAMI TOPARLAMA-CLEAN UP WİRE

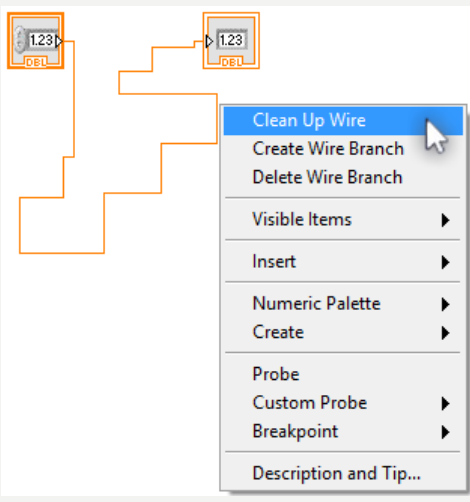

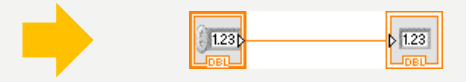

# REMOVE BROKEN WİRES

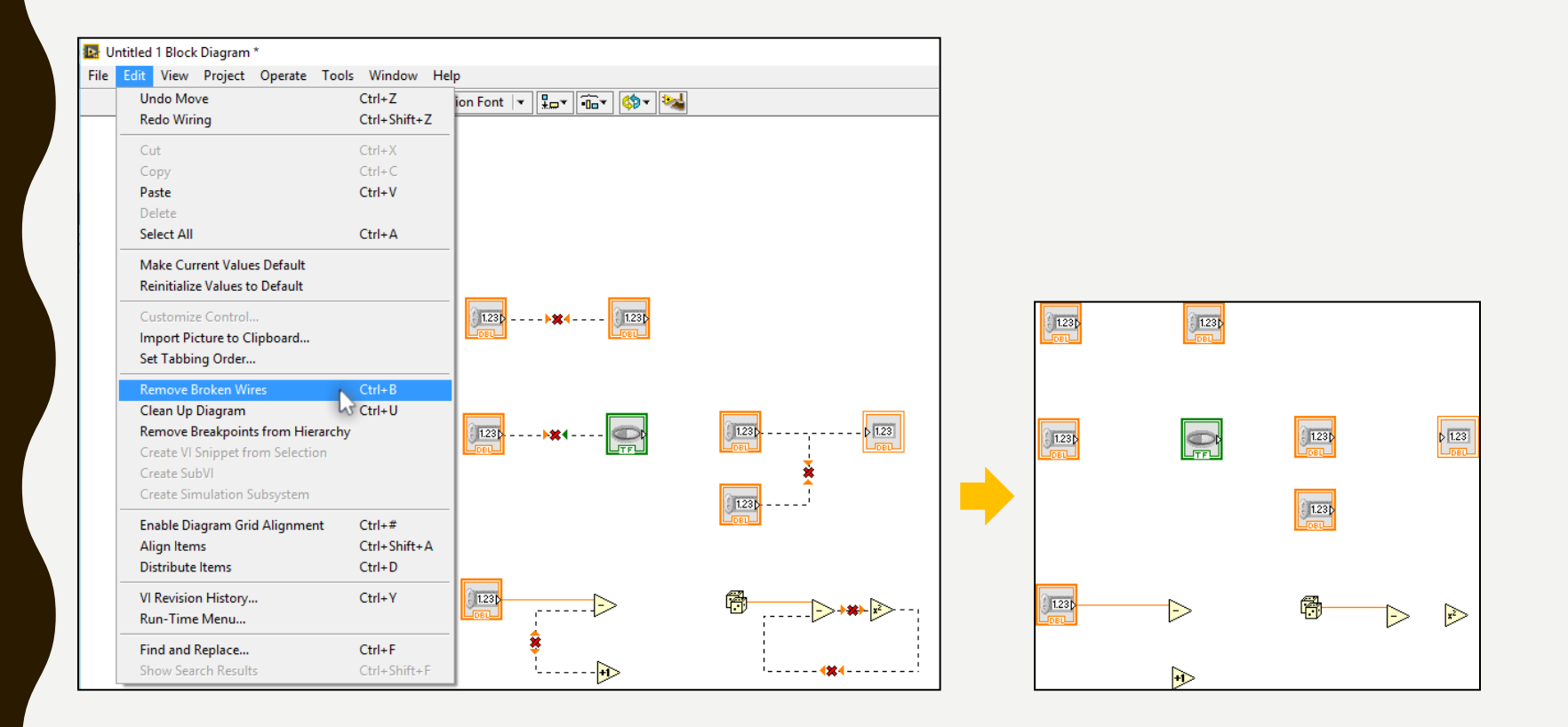

#### HATALARI BULMA-KIRIK RUN DÜĞMESİ Numeric Numeric 3 **DBL** -- DBL Numeric 2

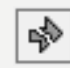

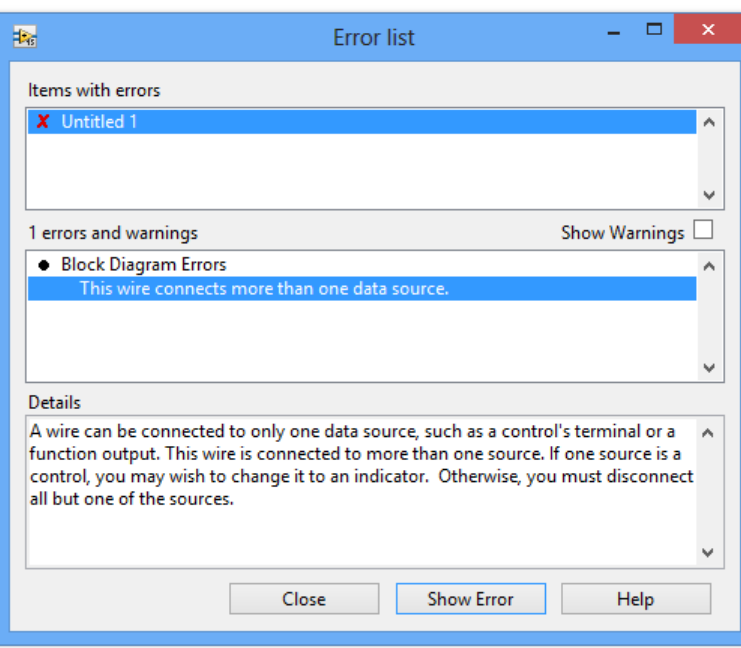

 $DBL$ 

# HİGHLİGHT EXECUTİON

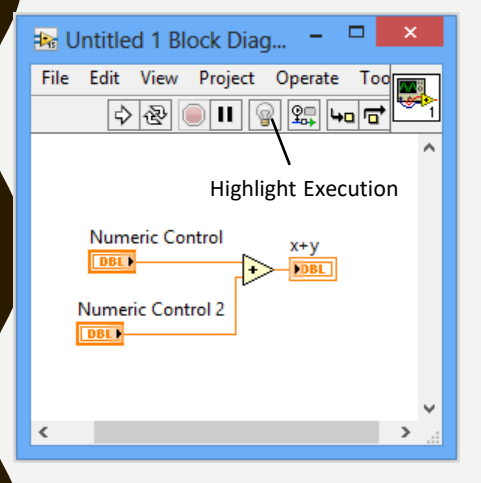

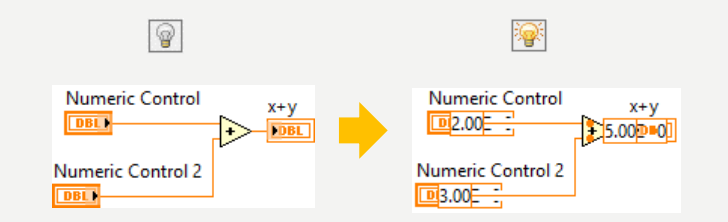

### Step Into Step Over Step Out<br>Allow debugging'i seçili olmaktan çıkararak<br>Allow debugging'i seçili olmaktan çıkararak BİR VI VEYA SUBVI'I ADIM ADIM ÇALIŞTIRMA

Bu konuya ileride tekrar değineceğiz.

VI'ın hızını arttırabilir ve bellek kullanımını azaltabilirsiniz.

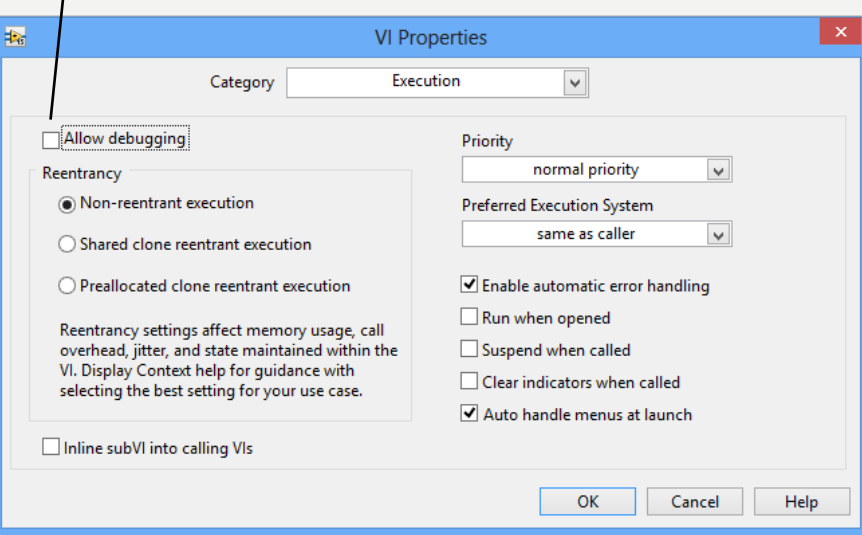

## **DIAGRAMA DUR İHTARI (BREAKPOINT) YERLEŞTİRME**

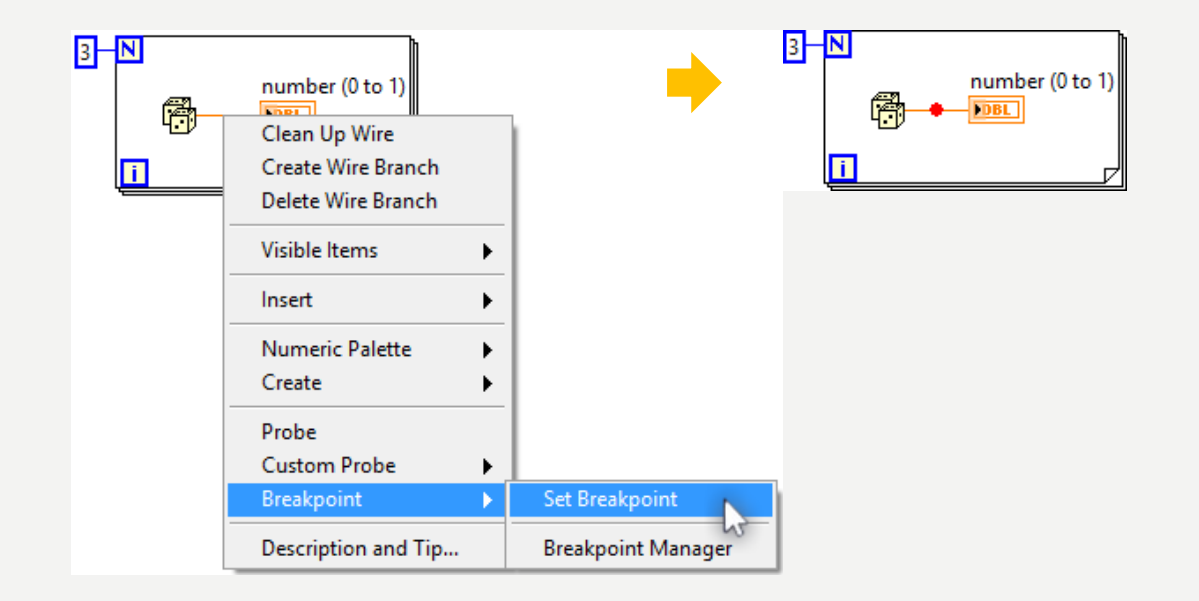

# **HAT ÜZERİNE PROB EKLEME**

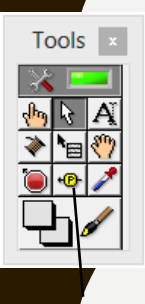

Probe Data

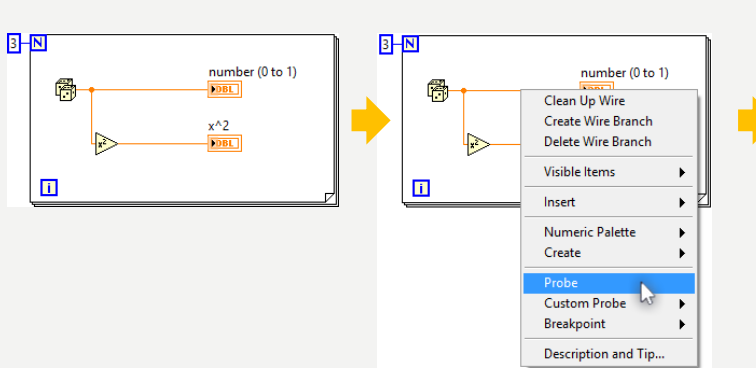

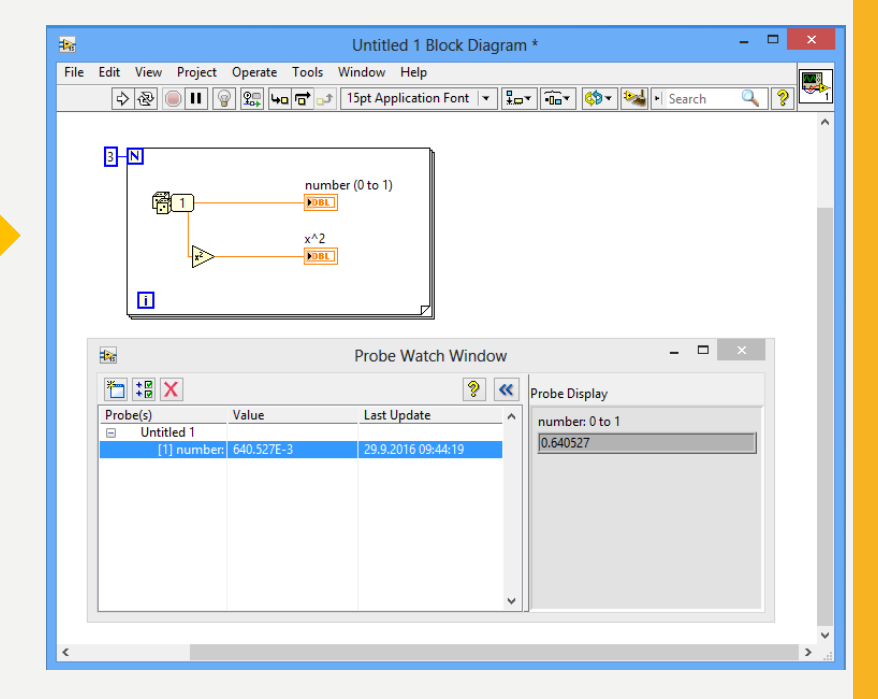

### **Kaynaklar**

1-Mavi, A. (2021) LabVIEW Web Sayfası:https://slideplayer.biz.tr, Erişim Tarihi: 31.01.2021

2- Anonim (2021) Inroduction to LabVIEW Web Sayfası: https://slideplayer.com , Erişim Tarihi: 31.01.2021

# **TEŞEKKÜRLER**